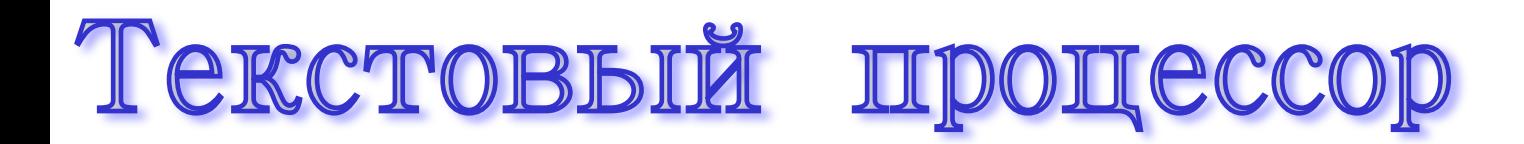

## Microsoft Word

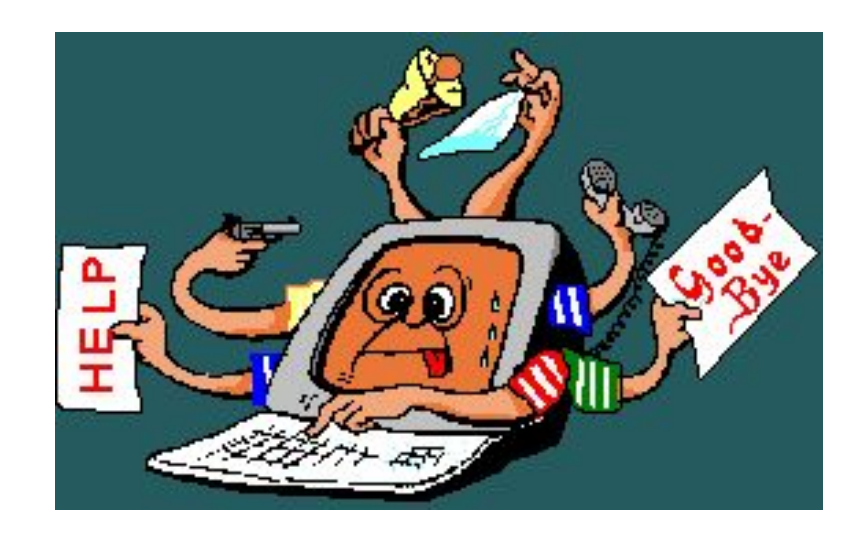

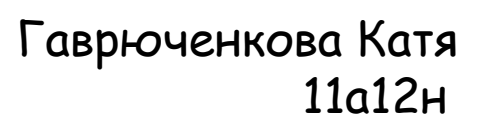

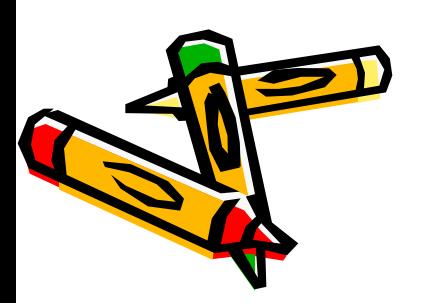

**Текстовый редактор** – прикладная программа, предназначенная для создания и редактирования текстовых документов

**Текстовый процессор –**  текстовый редактор с расширенными возможностями оформления текста.

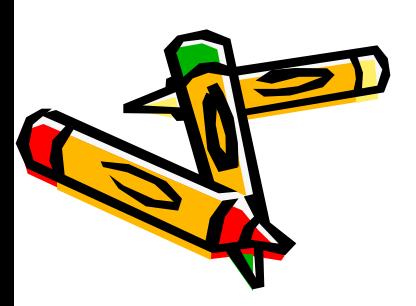

## Виды редакторов:

- **• Блокнот** (стандартное приложение Windows)
- **• MS Word**
- **• Star Office Writer** (текстовые процессоры)
- **• Adobe PageMaker** (настольные издательские системы для подготовки к изданию книг, журналов, газет
- **• MS FrontPage** (для подготовки публикации в Интернете web-страниц и web-сайтов)

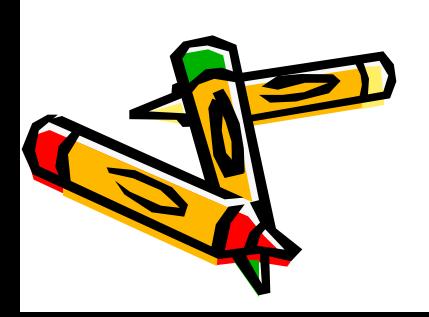

## Форматы текстовых файлов

• Формат файла определяет способ хранения текста в файле. Существуют универсальные и оригинальные форматы.

#### **Виды форматов:**

- **• TXT** (только текст) универсальный, текст без форматирования
- **• RTF** универсальный, сохраняет форматирование, используется во многих приложениях, большой информационный объем.
- **• DOC** оригинальный, версия Word. Кодировка Unicode.
- **• DOCX** оригинальный, версия Word 2007.
- **• HTM, HTML**  формат хранения web-страниц.

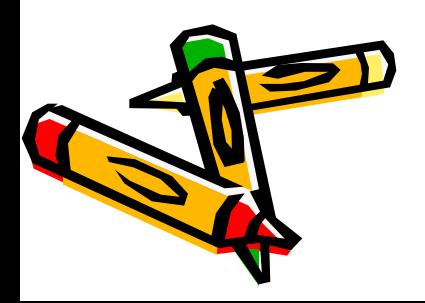

## Возможности текстового

### процессора

- Поддержка двух и более языков с возможностью редактирования синтаксически и стилистически;
- Использование разнообразных шрифтов и изменение их размера, цвета, начертания;
- Использование в одном документе символов разных языков (латинских, греческих);
- Работа с несколькими документами и несколькими средами (графический, текстовый редакторы, электронные таблицы, базы данных, презентации и т.д.);
- Автоматическое разбиение документа на страницы;
- Добавление списков, гиперссылок, сносок, колонтитулов;
- Расширенные возможности работы с таблицей и т.д.

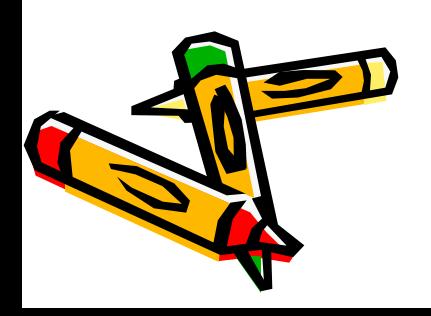

## **Правила работы с текстом:**

- 1. Между словами ставится ПРОБЕЛ.
- 2. Строчные буквы, цифры и знаки «-», «=», «.» набираются простым нажатием на клавиши.
- 3. Прописные буквы, знаки препинания, скобки, кавычки, специальные знаки (№, %, @, \$) набираются при нажатой клавише SHIFT.
- 4. Знаки препинания в тексте (кроме тире) не отделяются пробелом от слова, за которым стоят. Пробел ставится ПОСЛЕ знака препинания.
- 5. ИСКЛЮЧЕНИЯ: Тире выделяется пробелами с двух сторон: например, Москва — столица России; Перед и после дефиса пробел не ставится. Например, Ростовна-Дону, по-вашему, какой-то.
- 6. Скобки и кавычки присоединяются к выделенным словам без пробела.
- 7. Для начала набора новой строки нажмите ENTER.

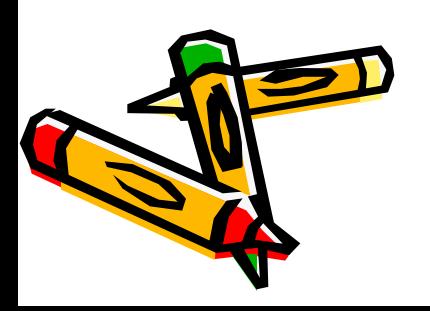

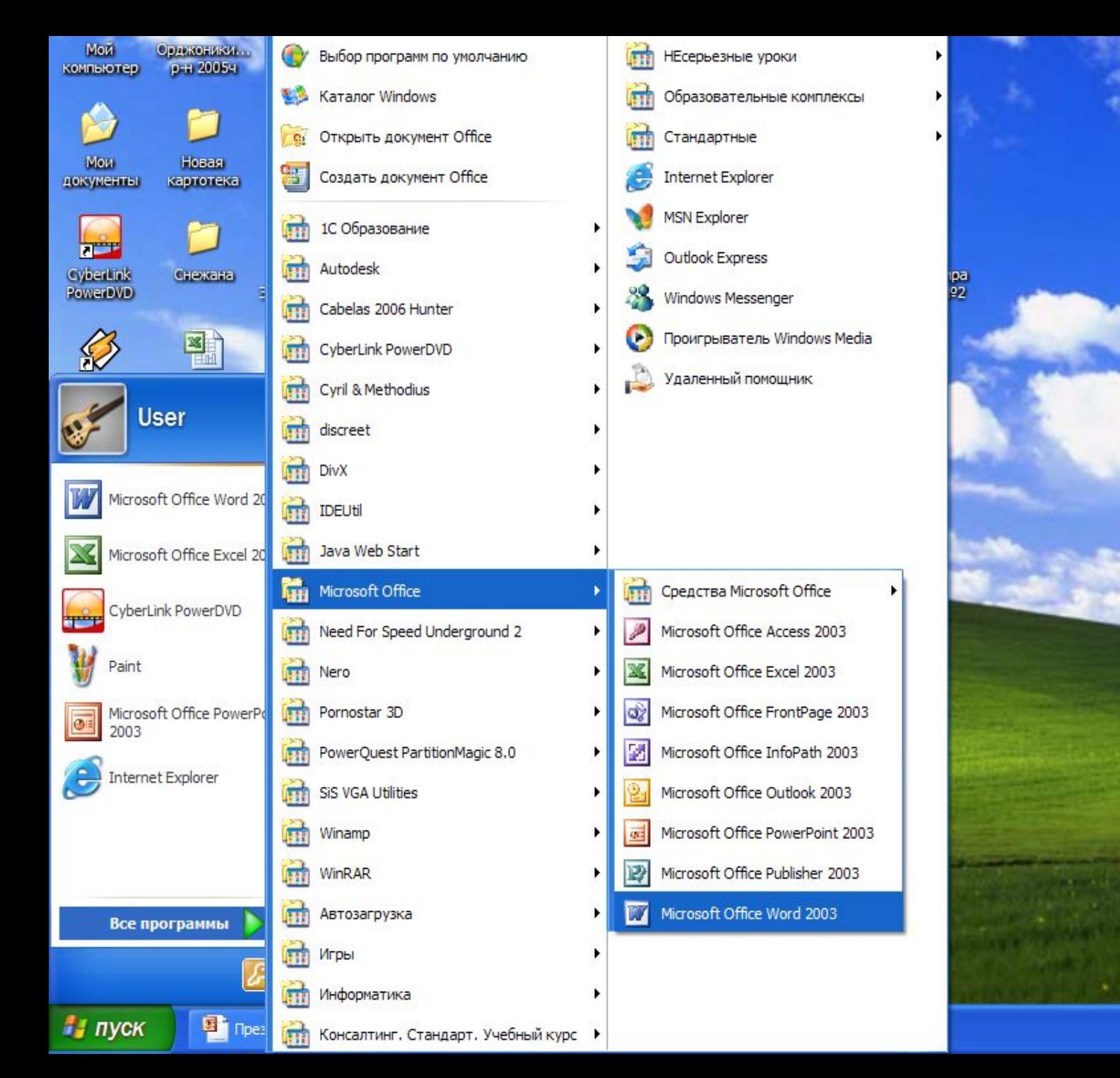

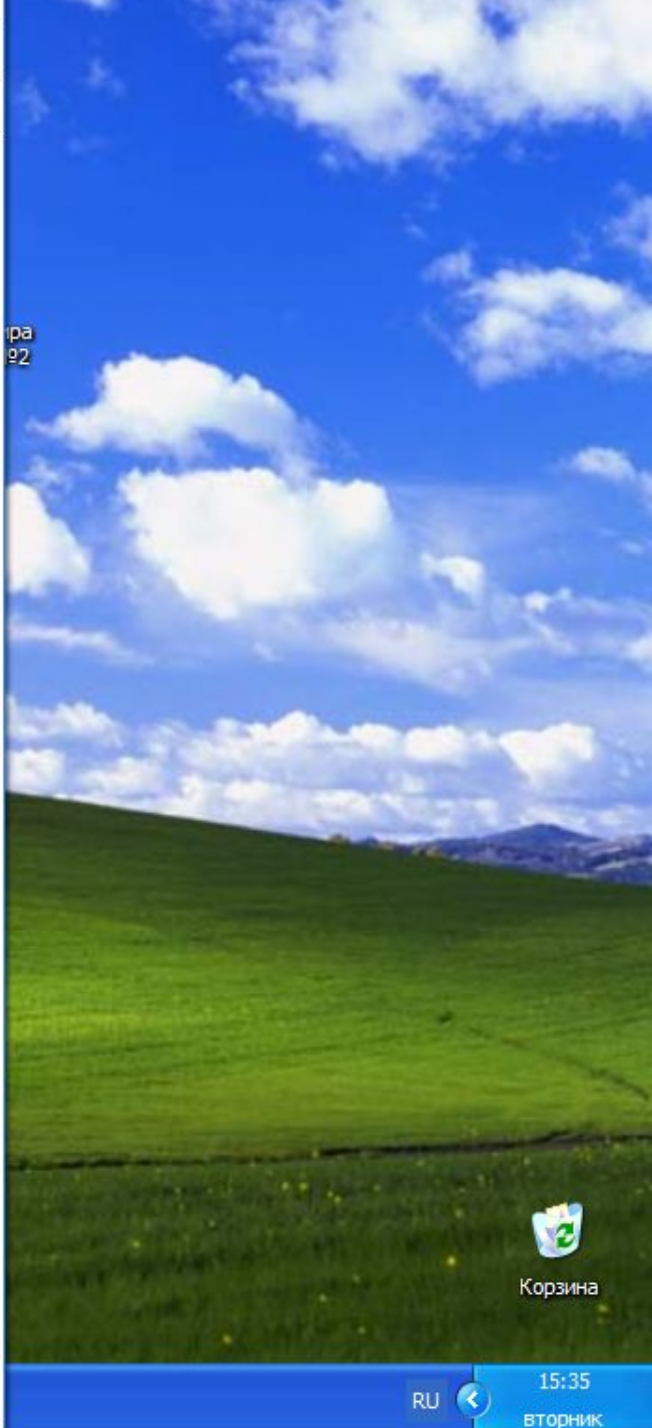

# Основные объекты

### текстового процессора:

- **• Символ** знак, введенный с клавиатуры, который позволяет передвинуть курсор ввода на одну позицию
- **• Слово** набор символов, ограниченный с обеих сторон знаками препинания либо пробелом
- **• Строка** набор символов и слов от начала до конца листа по горизонтали
- **• Абзац** последовательность строк, которые сгруппированы для смыслового выделения содержания
- **• Страница**  последовательность абзацев от начала до конца листа по вертикали
	- **• Фрагмент** выделенная часть текста.

## Редактирование

 **внесение изменений в текст**

### **Редактирование абзаца**

#### **Редактирование символов**

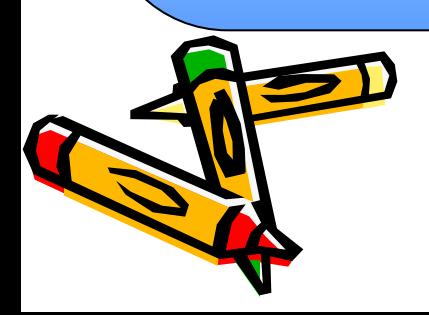

## Редактирование символа

- замена, удаление или добавление одного или нескольких символов

Используются следующие клавиши клавиатуры:

- ✔**BACKSPACE** удаляет символ, находящийся слева от курсора
- ✔**DELETE** удаляет символ, стоящий справа от курсора ✔**INSERT** - переключение между режимом вставки и режимом замены символов

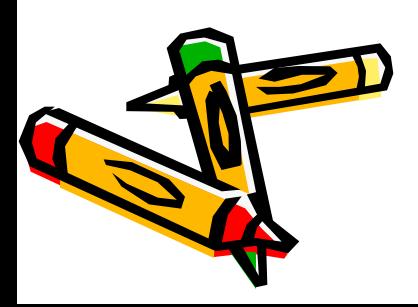

## Редактирование абзаца

- перестановка местами, удаление или добавление фрагментов текста **Команды:**

- **1. Копировать** копия фрагмента заносится в буфер обмена. Фрагмент остается на месте. Правка - Копировать. Клавиатурные эквиваленты: CTRL+INSERT, CTRL+C
- **2. Вырезать** фрагмент исчезает со своего места и заносится в буфер обмена. Правка - Вырезать. Клавиатурные эквиваленты: CTRL+DELETE, CTRL+X
- **3. Вставить** скопированный или вырезанный фрагмент вставляется в указанное место. Правка - Вставить. Клавиатурные эквиваленты: SHIFT+INSERT, CTRL+V
- **4. Удалить** выделить объект и нажать DELETE.
	- **5. Безбуферное копирование**  выделенный объект при нажатой клавише CTRL перетаскивается в нужное место.

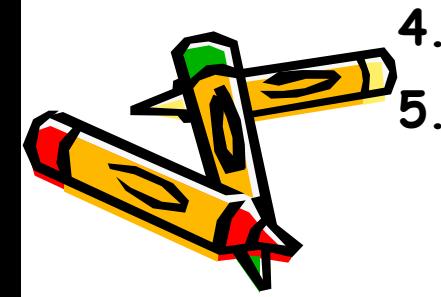

### Форматирование

#### Форматирование символа

### Форматирование абзаца

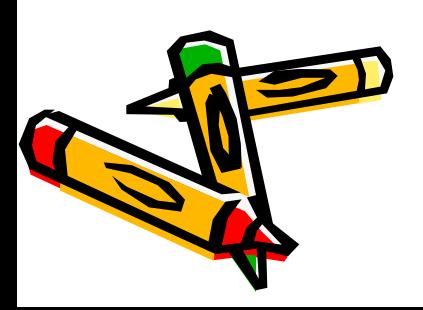

## Форматирование символа

- процесс изменения оформления текста

**Команда меню**: формат - шрифт

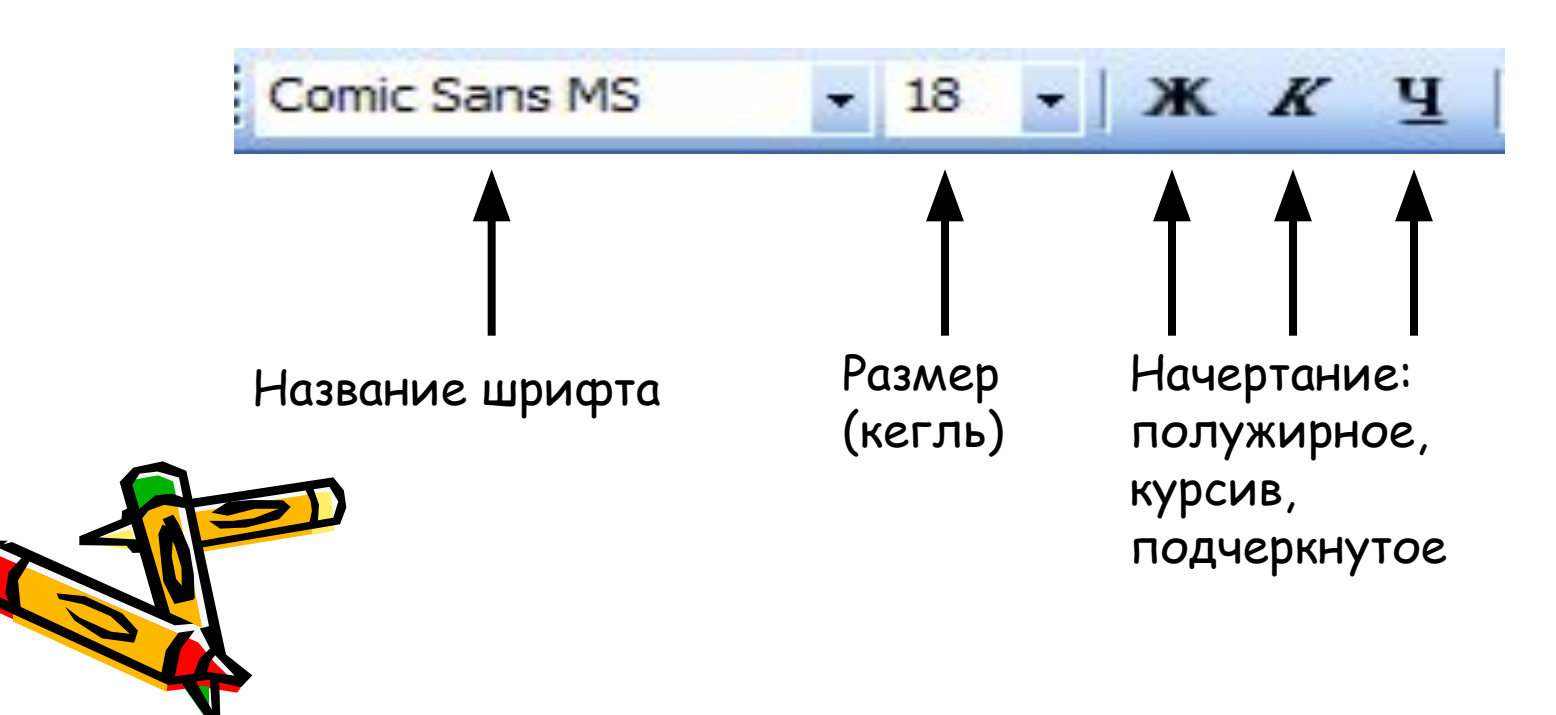

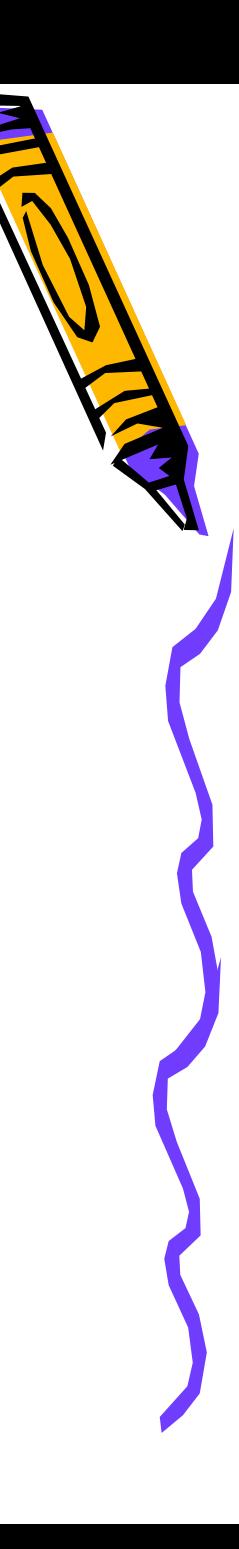

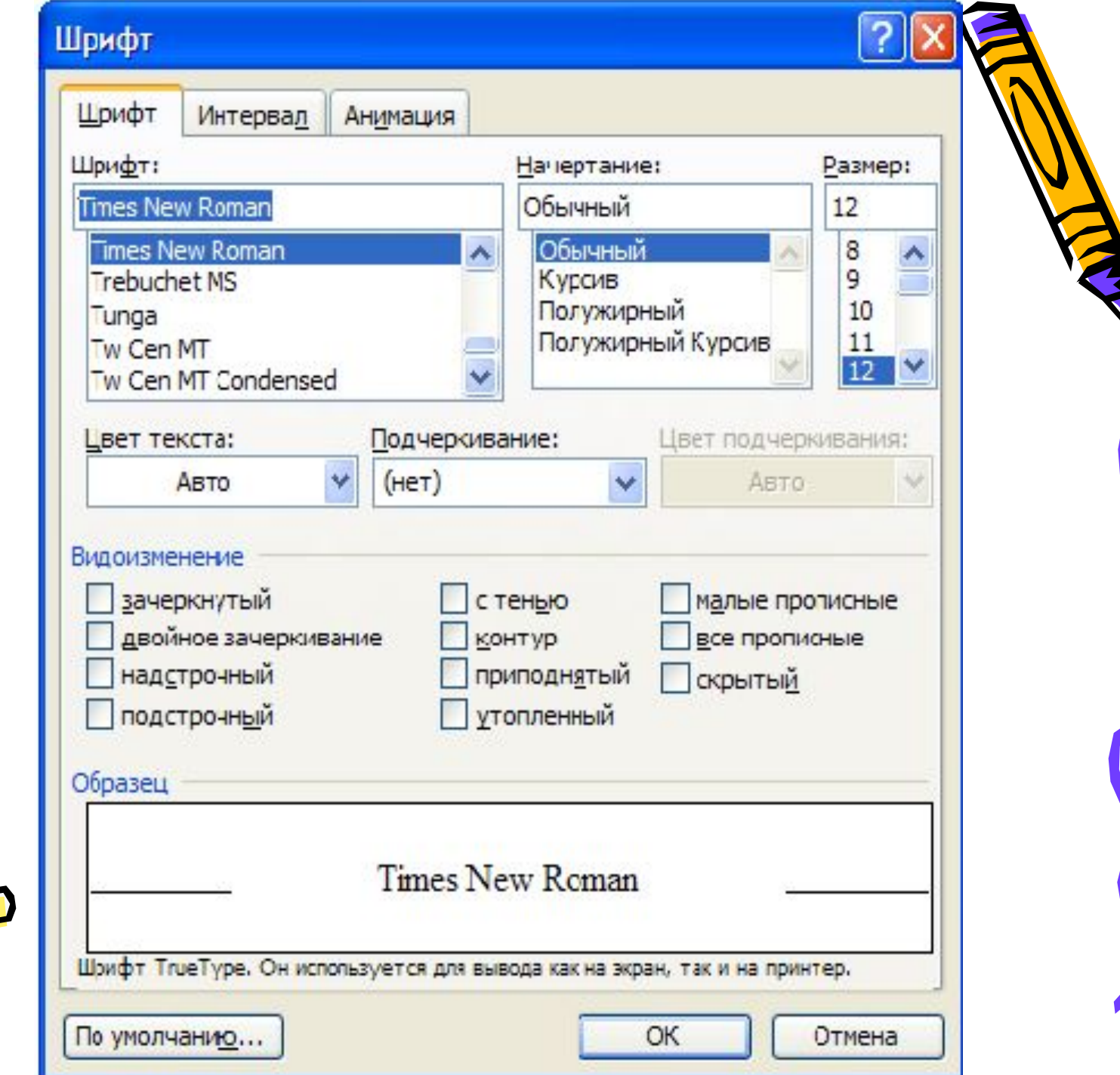

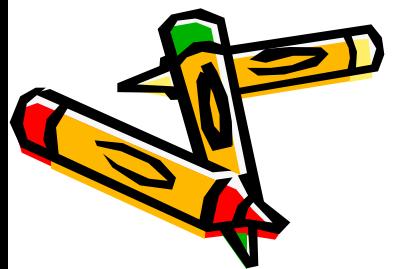

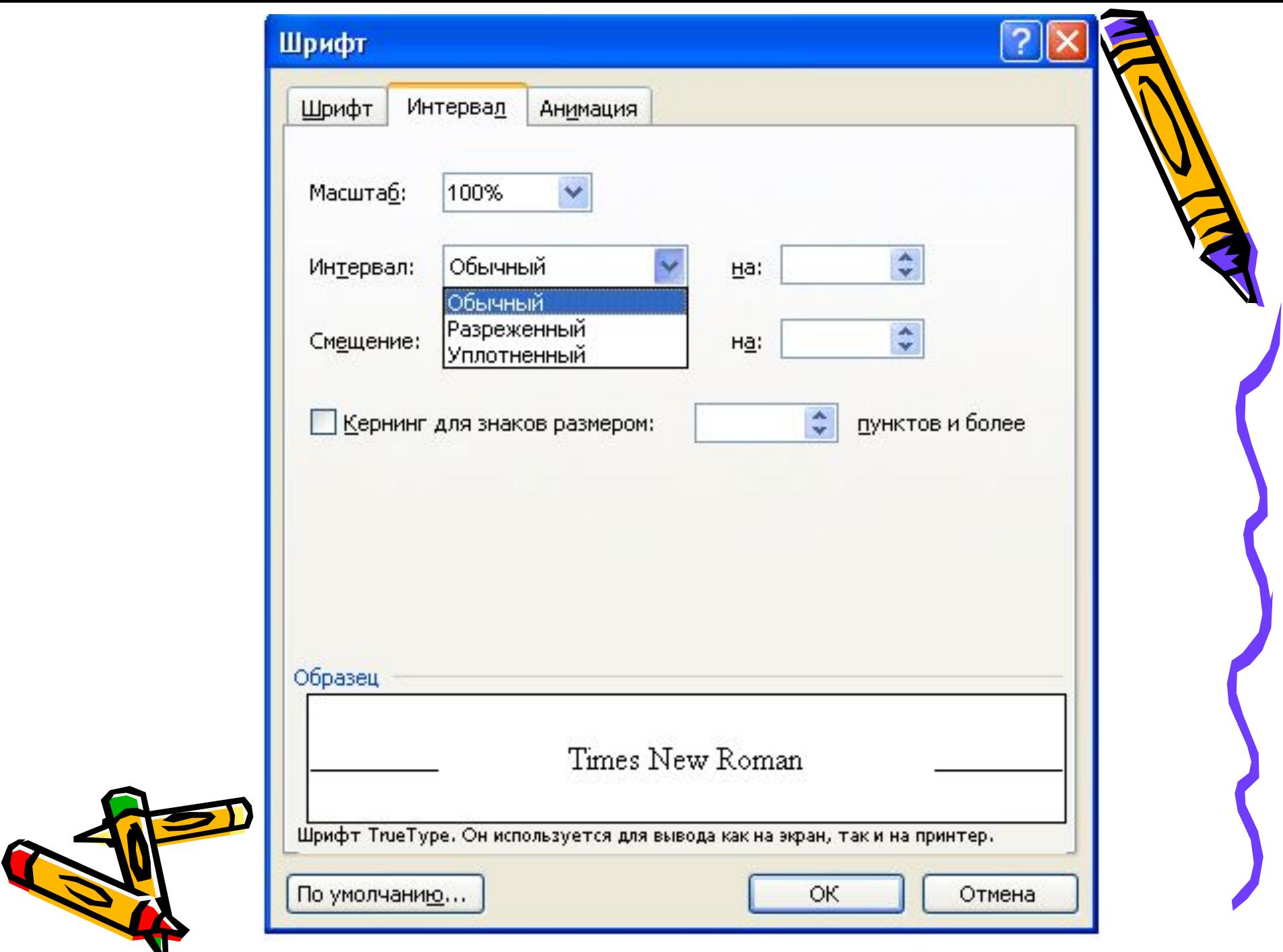

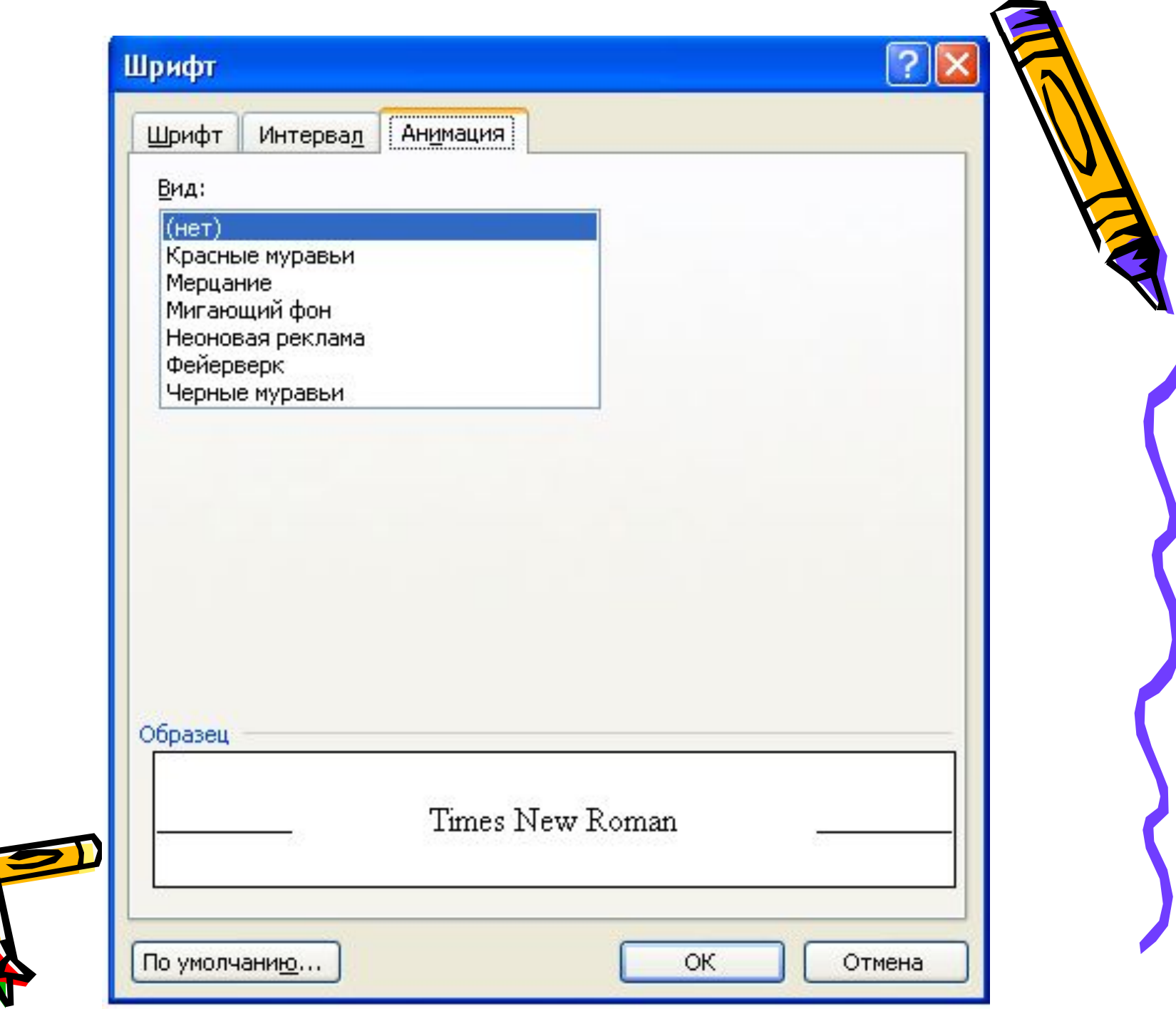

 $\bullet$ 

2

D

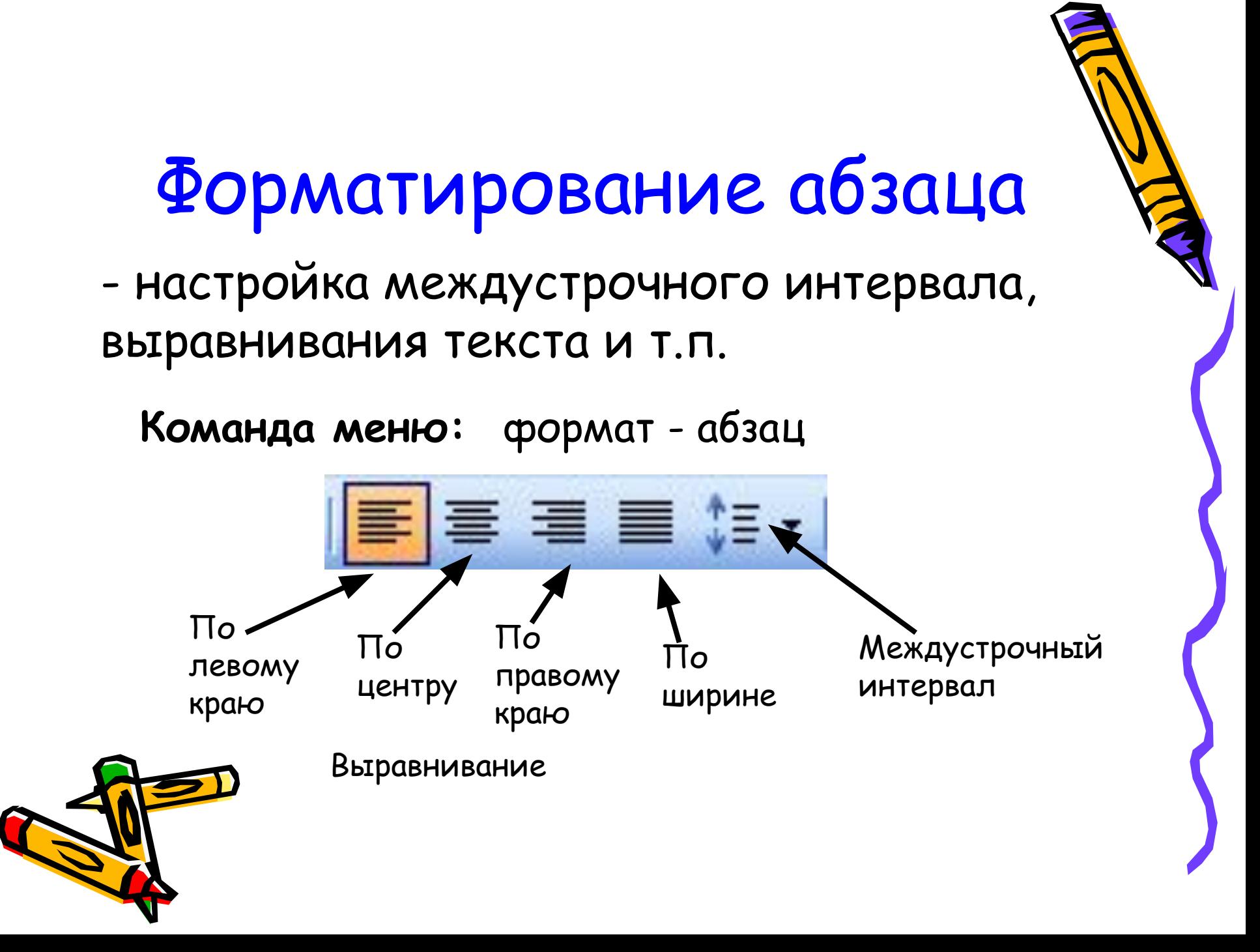

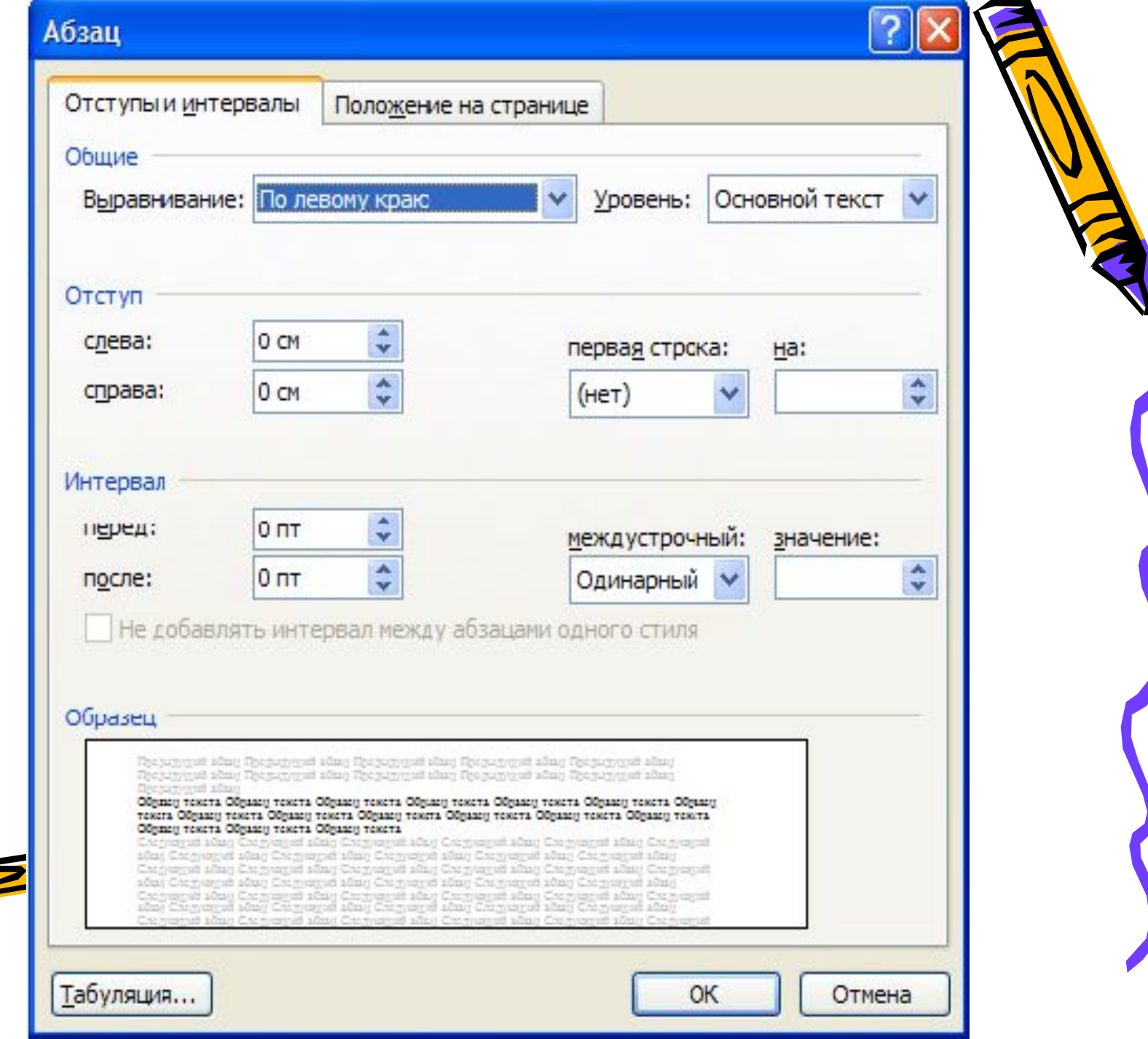

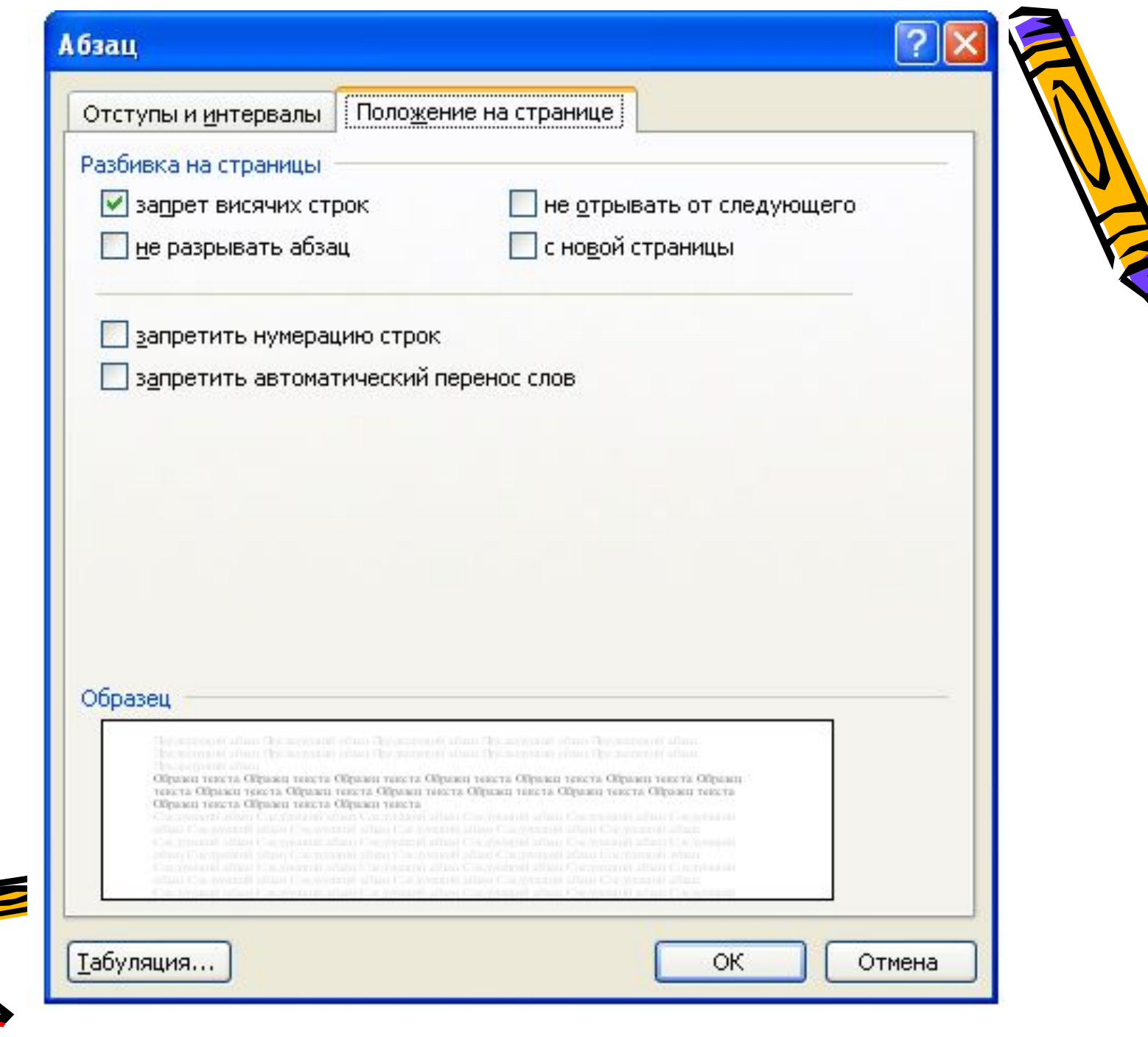

### Установка параметров страницы

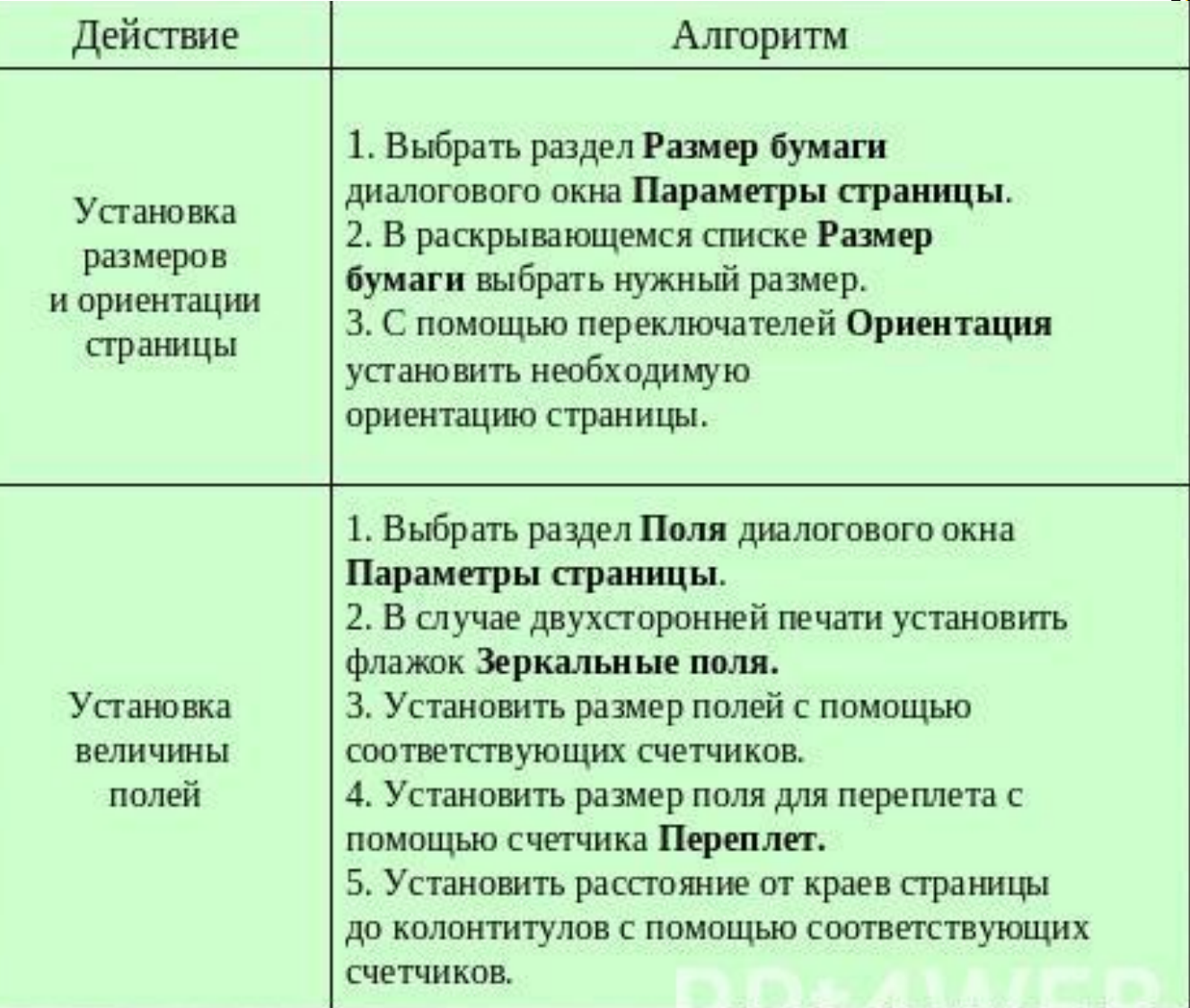

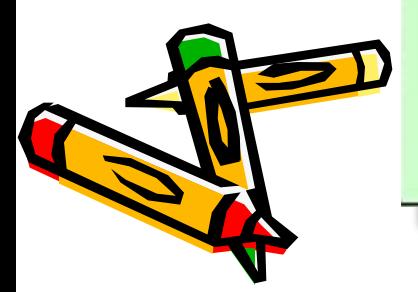

## **OKHO WORD**

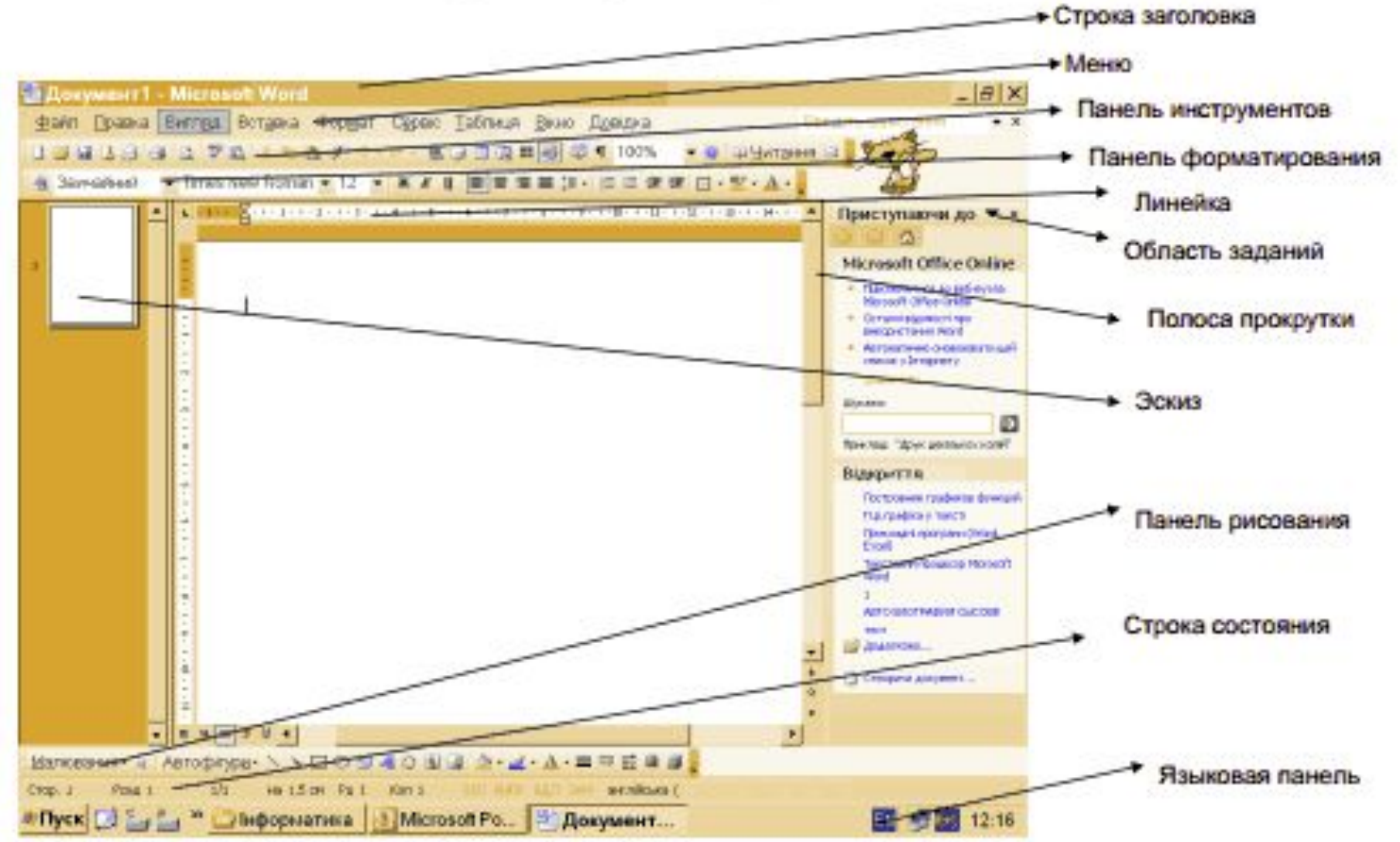